Lecture 21

# 408/508 *Computational Techniques for Linguists*

### Next Programming Language

So far, in this course:

- 1. Binary: encoding of numbers and characters (Unicode)
- 2. Bash: command line and shell scripting: #!/bin/bash
- 3. HTML, CSS, Javascript + DOM (*how to access HTML elements*)
- 4. Apache2 Webserver (serve HTML pages, run a program: GET, POST) For the rest of the semester, we'll use:
- Python (**homework**: *install it if necessary*)

## Today's Topics

- Why Python
- Homework 9: install Python 3 if not already there
- Heads up: Homework 10: install nltk (natural language toolkit)
- Python numbers
- Examples of what you can do with Python + nltk

# Why Python?

### NLTK 3.0 documentation

### **NEXT MODULES INDEX**

### **Natural Language Toolkit**

NLTK is a leading platform for building Python programs to work with human language data. It provides easy-to-use interfaces to over 50 corpora and lexical resources such as WordNet, along with a suite of text processing libraries for classification, tokenization, stemming, tagging, parsing, and semantic reasoning, wrappers for industrial-strength NLP libraries, and an active discussion forum.

Thanks to a hands-on quide introducing programming fundamentals alongside topics in computational linguistics, plus comprehensive API documentation, NLTK is suitable for linguists, engineers, students, educators, researchers, and industry users alike. NLTK is available for Windows, Mac OS X, and Linux. Best of all, NLTK is a free, open source, community-driven project.

NLTK has been called "a wonderful tool for teaching, and working in, computational linguistics using Python," and "an amazing library to play with natural language."

Natural Language Processing with Python provides a practical introduction to programming for language processing. Written by the creators of NLTK, it guides the reader through the fundamentals of writing Python programs, working with corpora, categorizing text, analyzing linguistic structure, and more. The book is being updated for Python 3 and NLTK 3. (The original Python 2 version is still available at http://nltk.org/book\_1ed.)

Some simple things you can do with NLTK

### • NLTK is written in Python

• macOS: may need to install Developer Tools first…

### WSL on Windows: *already installed*

### $\lambda$  sandiway@DESKTOP-VEPP64( $\times$

sandiway@DESKTOP-VEPP640:~\$ lsb\_release -d Description: Ubuntu 20.04.6 LTS sandiway@DESKTOP-VEPP640:~\$ which python /usr/bin/python sandiway@DESKTOP-VEPP640:~\$ which python3 /usr/bin/python3 sandiway@DESKTOP-VEPP640:~\$ python3 Python 3.8.10 (default, May 26 2023, 14:05:08)  $[GC 9.4.0]$  on linux Type "help", "copyright", "credits" or "license" for more information.  $\gg$  exit Use exit() or Ctrl-D (i.e. EOF) to exit  $\gg$  exit() sandiway@DESKTOP-VEPP640:~\$ python Python 3.8.10 (default, May 26 2023, 14:05:08)  $[GC 9.4.0]$  on linux Type "help", "copyright", "credits" or "license" for more information.  $>>$ sandiway@DESKTOP-VEPP640:~\$ which pip /home/sandiway/.local/bin/pip sandiway@DESKTOP-VEPP64Q:~\$ which pip3 /home/sandiway/.local/bin/pip3 sandiway@DESKTOP-VEPP640:~\$

### Python3 on Windows 10/11

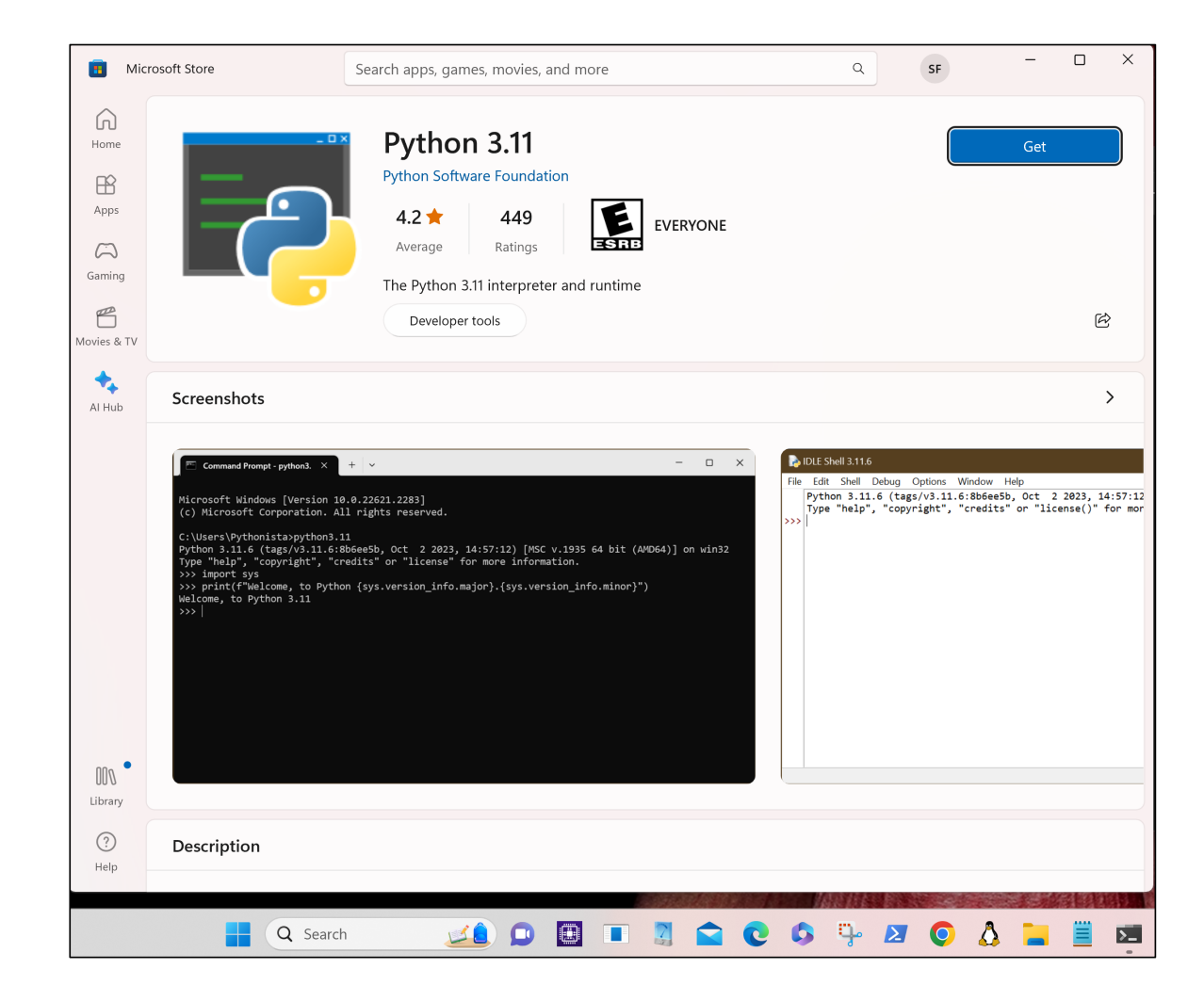

### Python3 on Windows 10/11

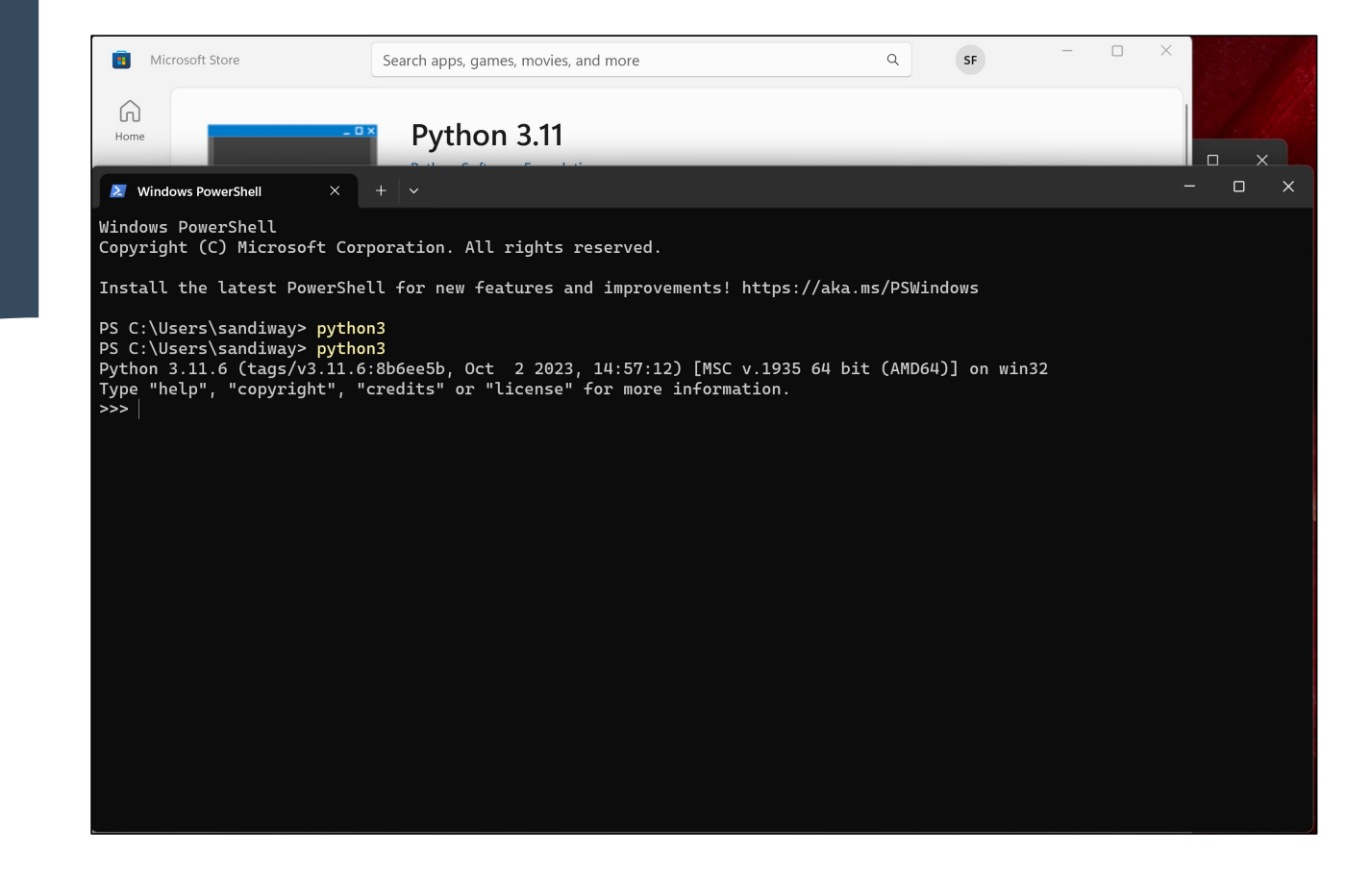

### Install Python 3

• python.org: install python3 on Windows or macOS (*if not installed*)

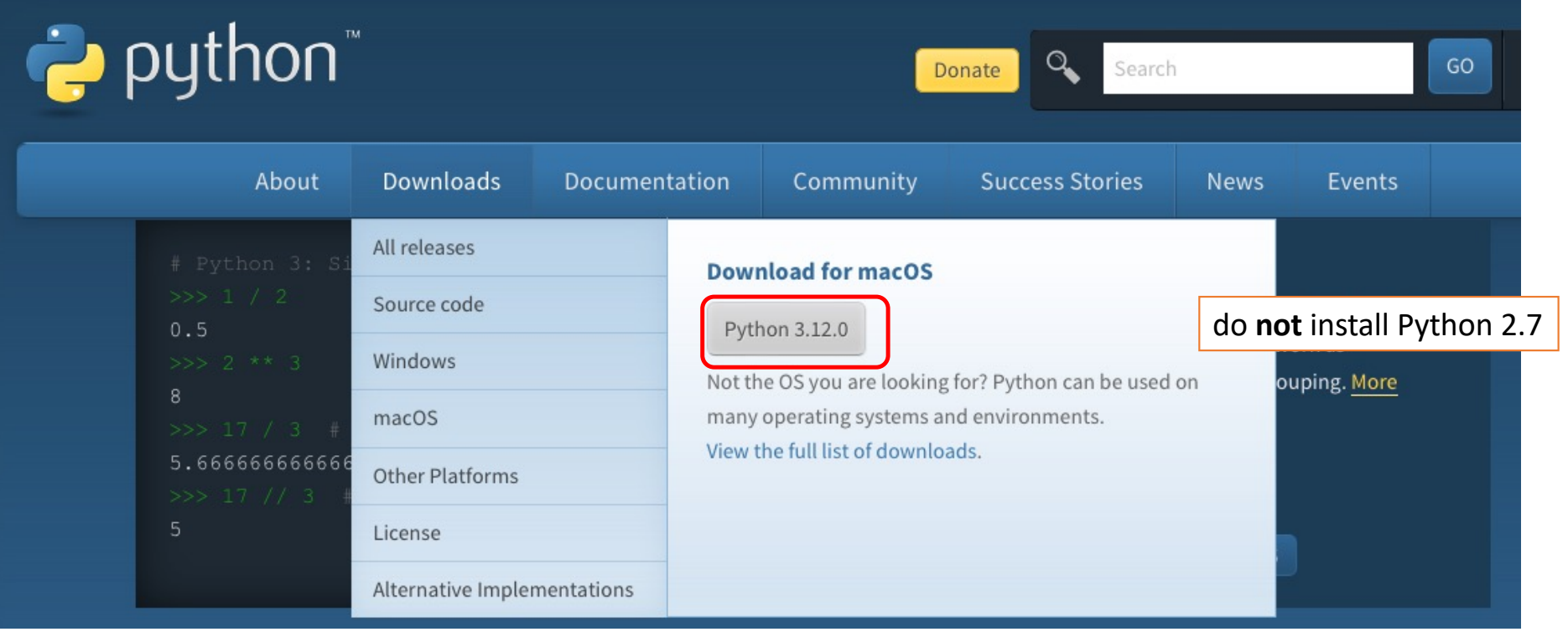

### Install Python 3

- <https://www.anaconda.com/download>
- <https://docs.anaconda.com/free/anaconda/install/windows/>

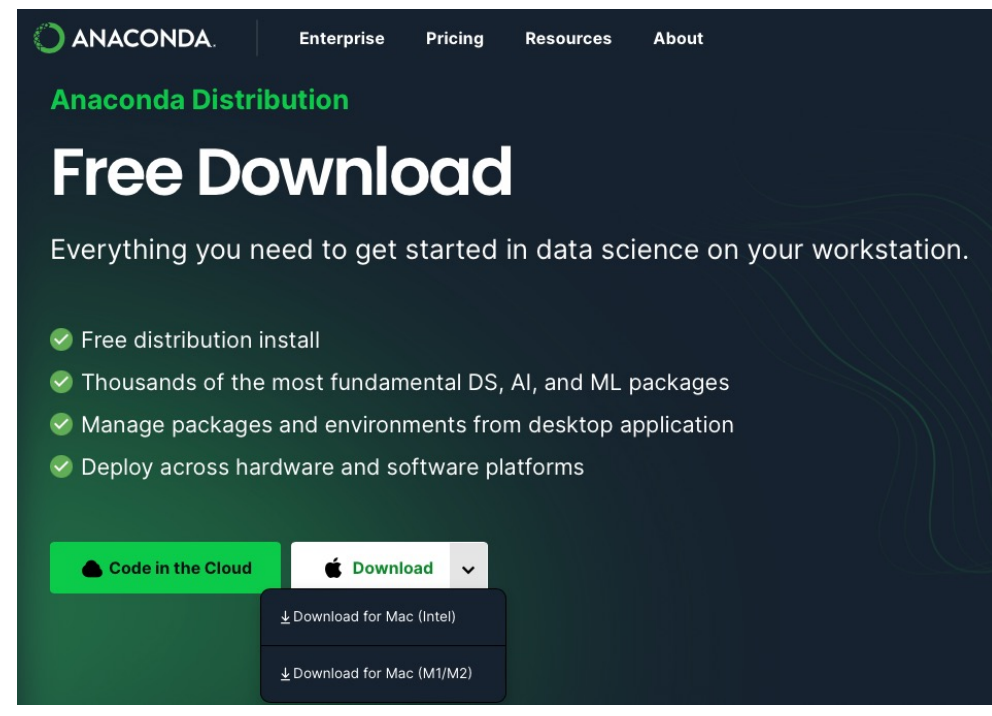

## Install Python 3

• <https://anaconda.cloud/package-categories/natural-language-processing>

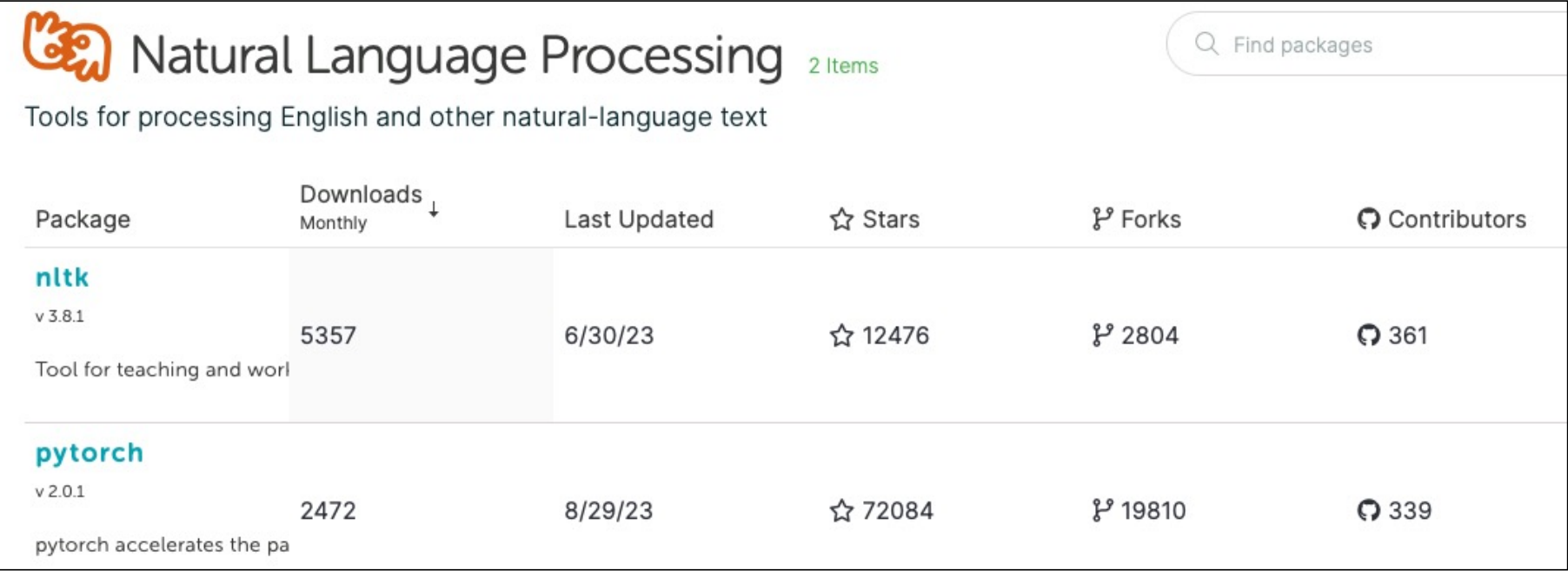

### Python 2.7: Obsoleted after macOS Catalina

• **macOS Catalina** (version 10.15) - 2019

∥∝\$ /usr/bin/python WARNING: Python 2.7 is not recommended. This version is included in macOS for compatibility with legacy software. Future versions of macOS will not include Python 2.7. Instead, it is recommended that you transition to using 'python3' from within Te rminal. Python 2.7.16 (default, Nov 9 2019, 05:55:08) [GCC 4.2.1 Compatible Apple LLVM 11.0.0 (clang-1100.0.32.4) (-macos10.15-objc-s on darwin Type "help", "copyright", "credits" or "license" for more information. [>>> ^D

### Windows 10: Environment Variables

• if you need to manually add the directory for the Python executable to your PATH

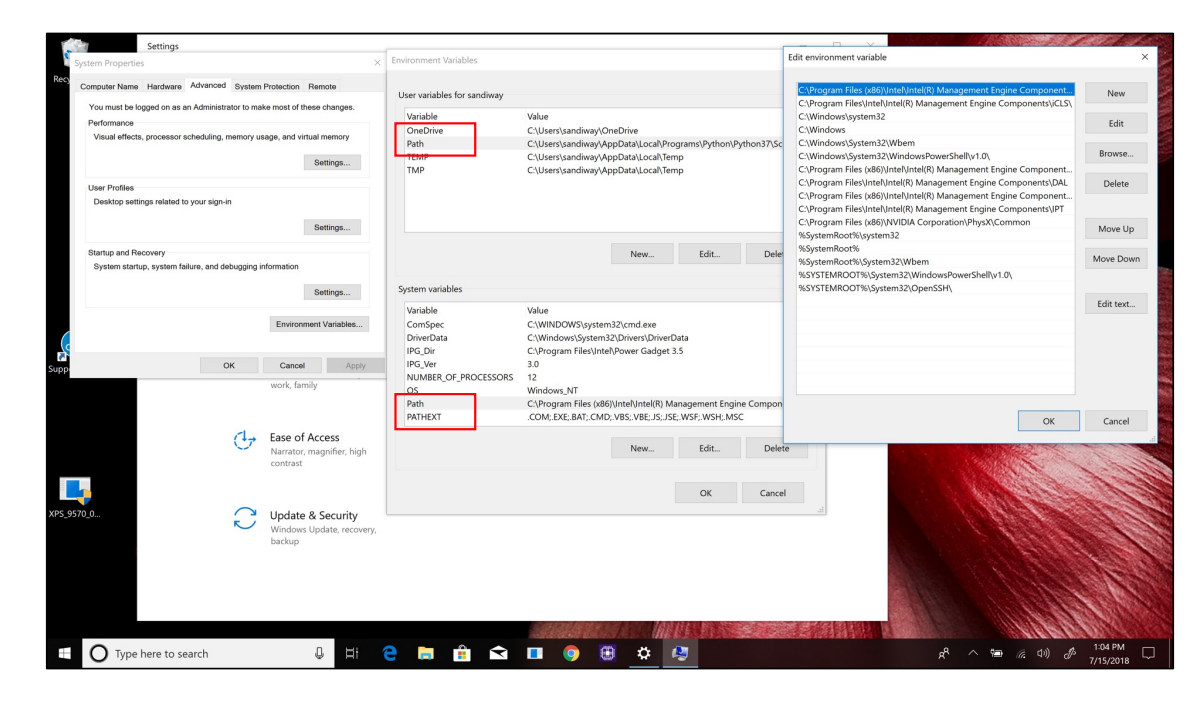

### Introduction

- Start with using the Python interpreter to do simple things, e.g. as a calculator.
- Later, we'll install the Natural Language Toolkit (nltk) and this will allow to do some interesting operations on language data.
- A brief look ahead to some examples…

# Python: Numbers

### • At the interpreter:

### \$ python3

Python 3.9.12 (main, Jun 1 2022, 06:34:44) [Clang 12.0.0 ] :: Anaconda, Inc. on darwin Type "help", "copyright", "credits" or "license" for more information.  $>> 4+5$ 9 >>> math.pi Traceback (most recent call last): File "<stdin>", line 1, in <module> NameError: name 'math' is not defined >>> import math >>> math.pi 3.141592653589793 >>> math.sin(math.pi/2) 1.0 >>>

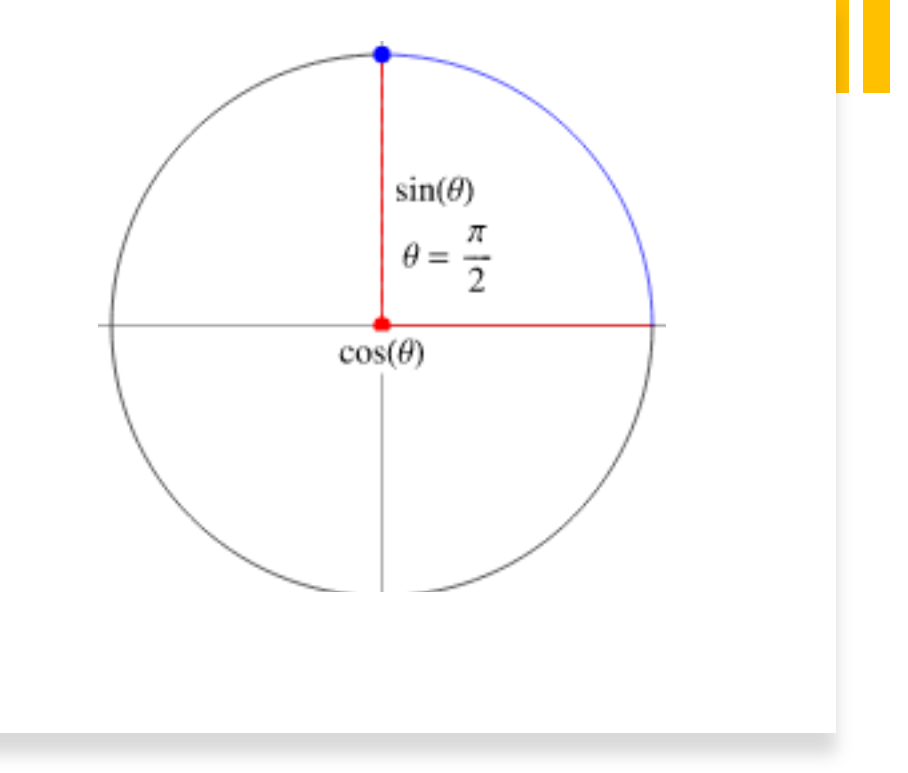

### Python: Numbers

### **type: built-in function arithmetic operators:**

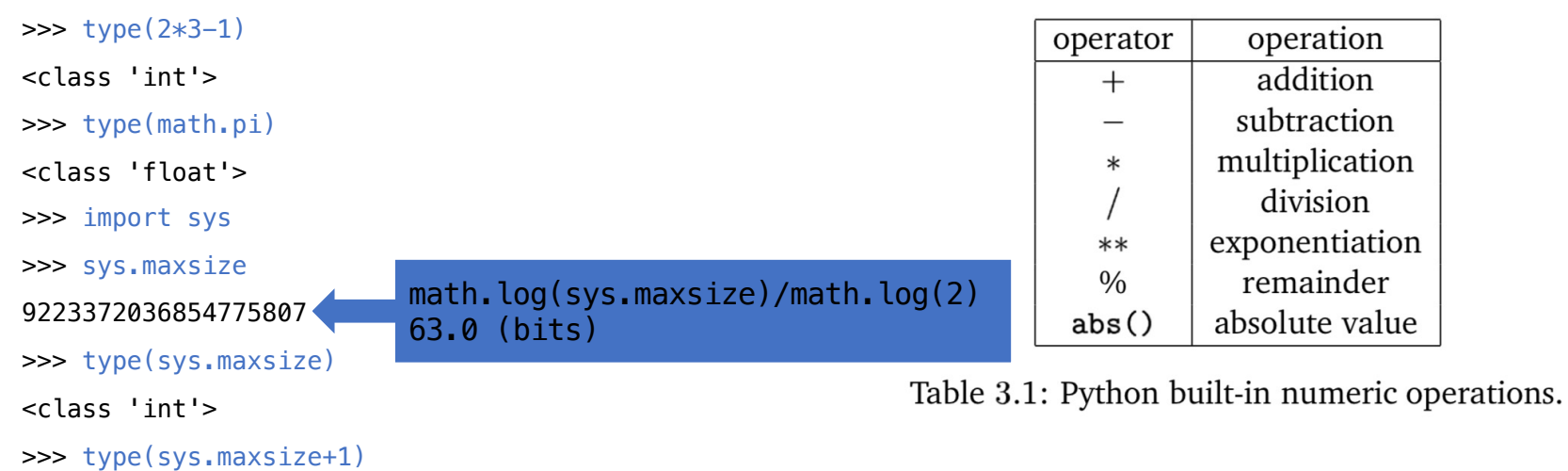

<class 'int'>

>>> sys.int\_info

sys.int\_info(bits\_per\_digit=30, sizeof\_digit=4)

### Python integers

- Recall bc in the Bash shell?
- Python 3: int can also go to any size (*limited by available memory*):

```
>>> import sys
>>> sys.int_info
sys.int_info(bits_per_digit=30, sizeof_digit=4)
>>> sys.maxsize
9223372036854775807
>> 2***63 - 19223372036854775807
>>>
```
 $|>>2**1000$ 10715086071862673209484250490600018105614048117055336074437503883703510511249361224931983788156958581275946729 17553146825187145285692314043598457757469857480393456777482423098542107460506237114187795418215304647498358194 1267398767559165543946077062914571196477686542167660429831652624386837205668069376

### Python: Numbers

import math math.pi

[>>> from math import pi, sin  $|>> sin(pi/2)|$  $1.0$ 

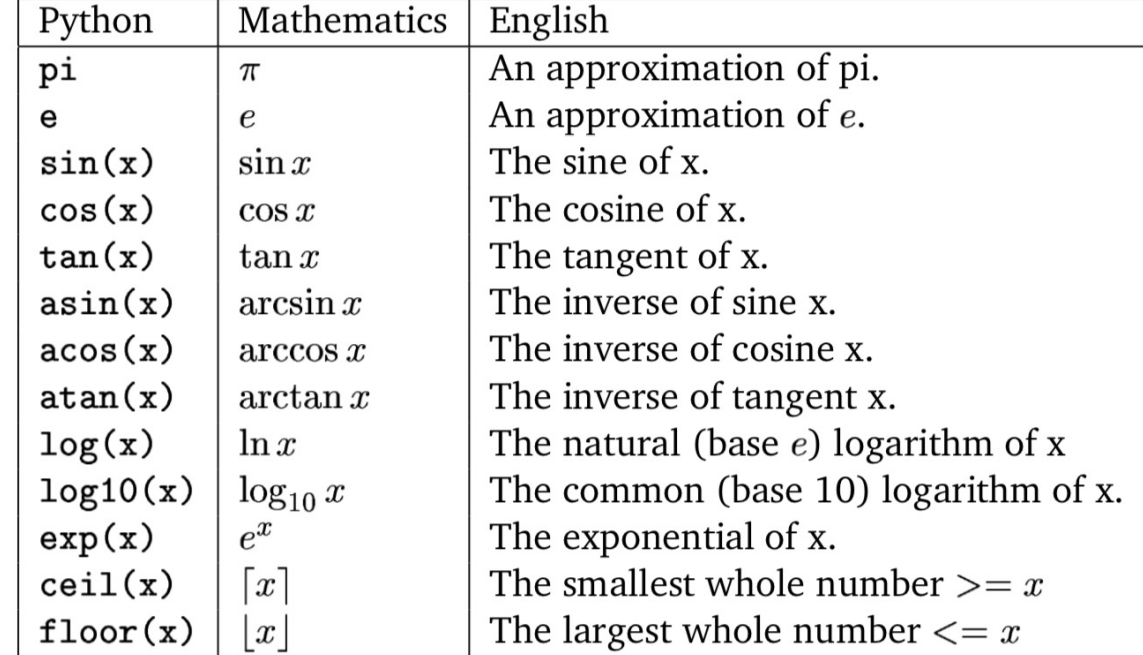

Table 3.2: Some math library functions.

### Python: complex numbers

• Example:

```
sqrt is the square root function, e.g. sqrt(4)=2, sqrt(9)=3 etc.
\gg math.sqrt(-1)Traceback (most recent call last):
  File "<stdin>", line 1, in <module>
ValueError: math domain error
```
- Complex number library:
	- <https://docs.python.org/3/library/cmath.html>

```
• i is j in Python
>>> import cmath
\gg cmath.sqrt(-1)1<sub>j</sub>\Rightarrow i = \text{cmath.sqrt}(-1)>>> i*i
(-1+0j)
```
### Python: complex numbers

$$
e^{i\pi}+1=0
$$

- Euler's Identity:
- [https://en.wikipedia.org/wiki/Euler%27s\\_identity](https://en.wikipedia.org/wiki/Euler%27s_identity)

```
Python 3.8.3 (v3.8.3:6f8c8320e9, May 13 2020, 16:29:34)
[Clang 6.0 (clang-600.0.57)] on darwin
Type "help", "copyright", "credits" or "license" for more information.
[>>> import cmath
| >> i = \text{cmath.sqrt}(-1)[>>> from math import exp, pi
| >> exp(i * pi) + 1Traceback (most recent call last):
  File "<stdin>", line 1, in <module>
TypeError: can't convert complex to float
[>>> from cmath import exp
| >> exp(i * pi) + 11.2246467991473532e-16j
>>
```
## Why Python?

- nltk: natural language toolkit (nltk.org)
- install this (*now or homework for next time*)

### nltk: Distribution of words in *Moby Dick*

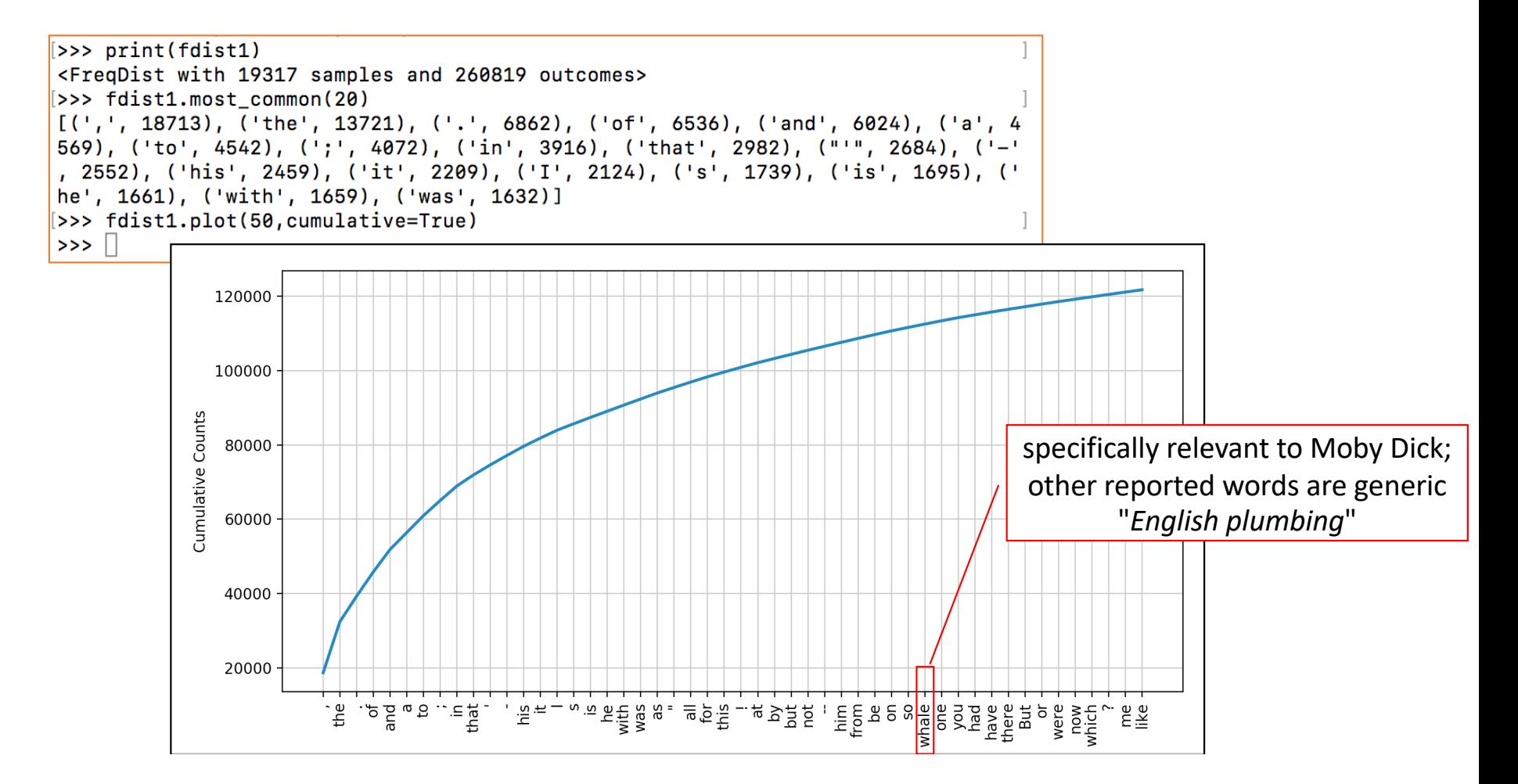

# nltk: Stylometry: word length distribution

```
lents = [len1[i*10000:i*10000+10000] for i in range(10)]
```

```
for l in len1s:
```

```
plt.hist(l, bins=np.arange(min(l),max(l)+1), histtype='step')
plt.show() Forensic linguistics
```
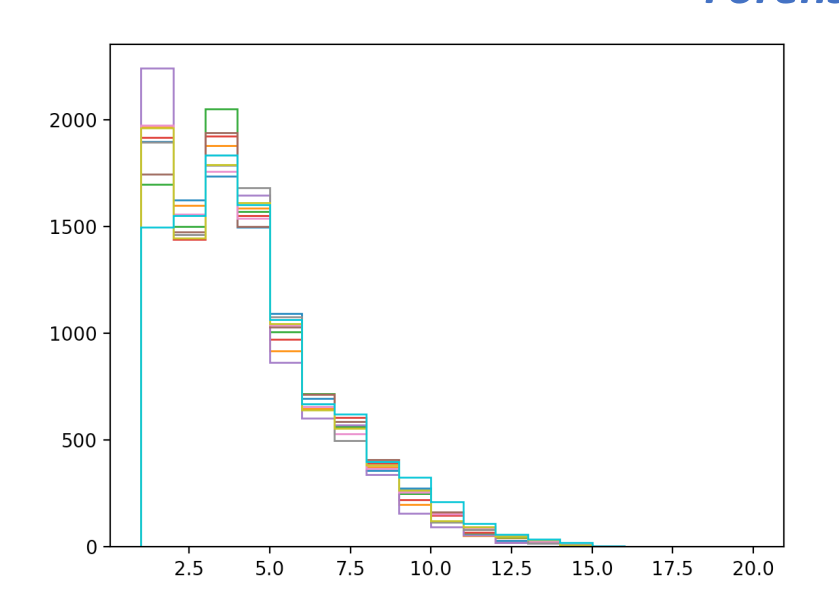

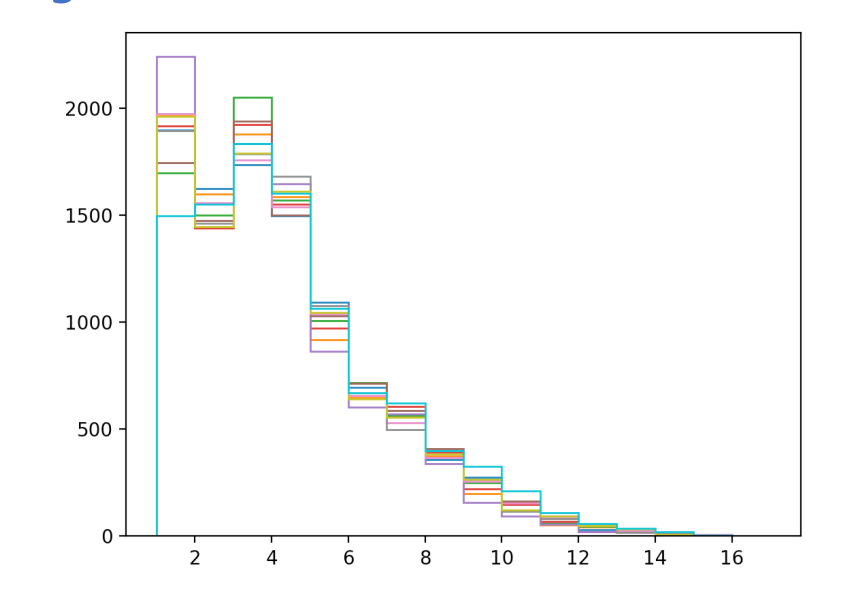

### **Google Books Ngram Viewer**

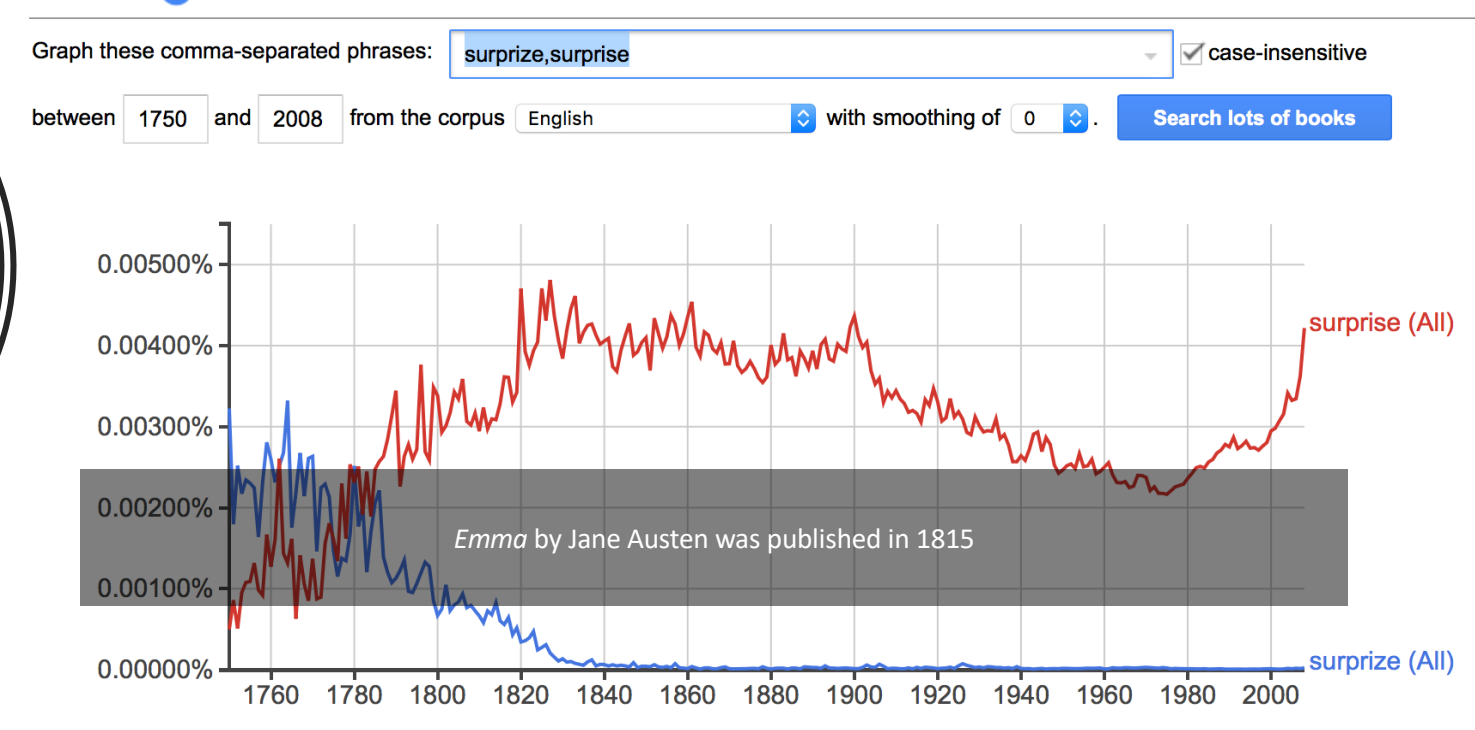

Google: relative frequency of two spellings

# nltk: Concordance

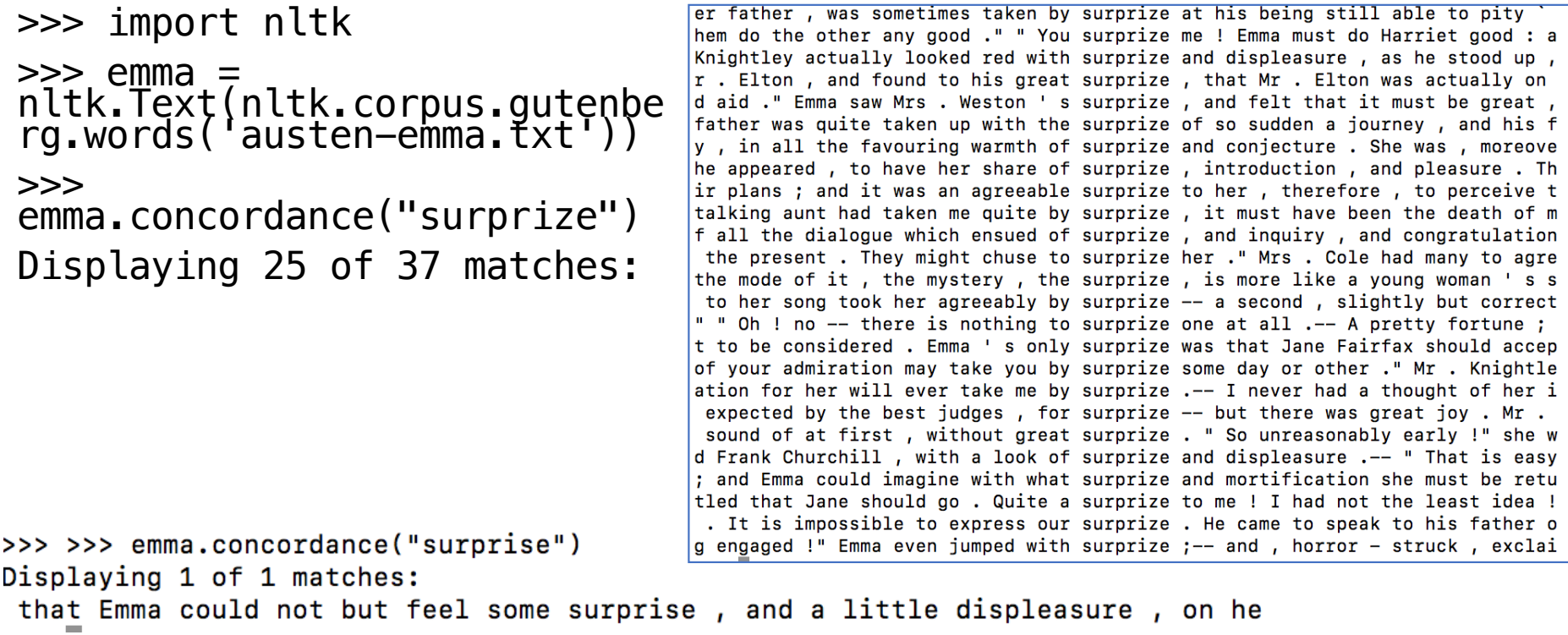

### nltk: Counting frequency of occurrences of sequences of vowels in English

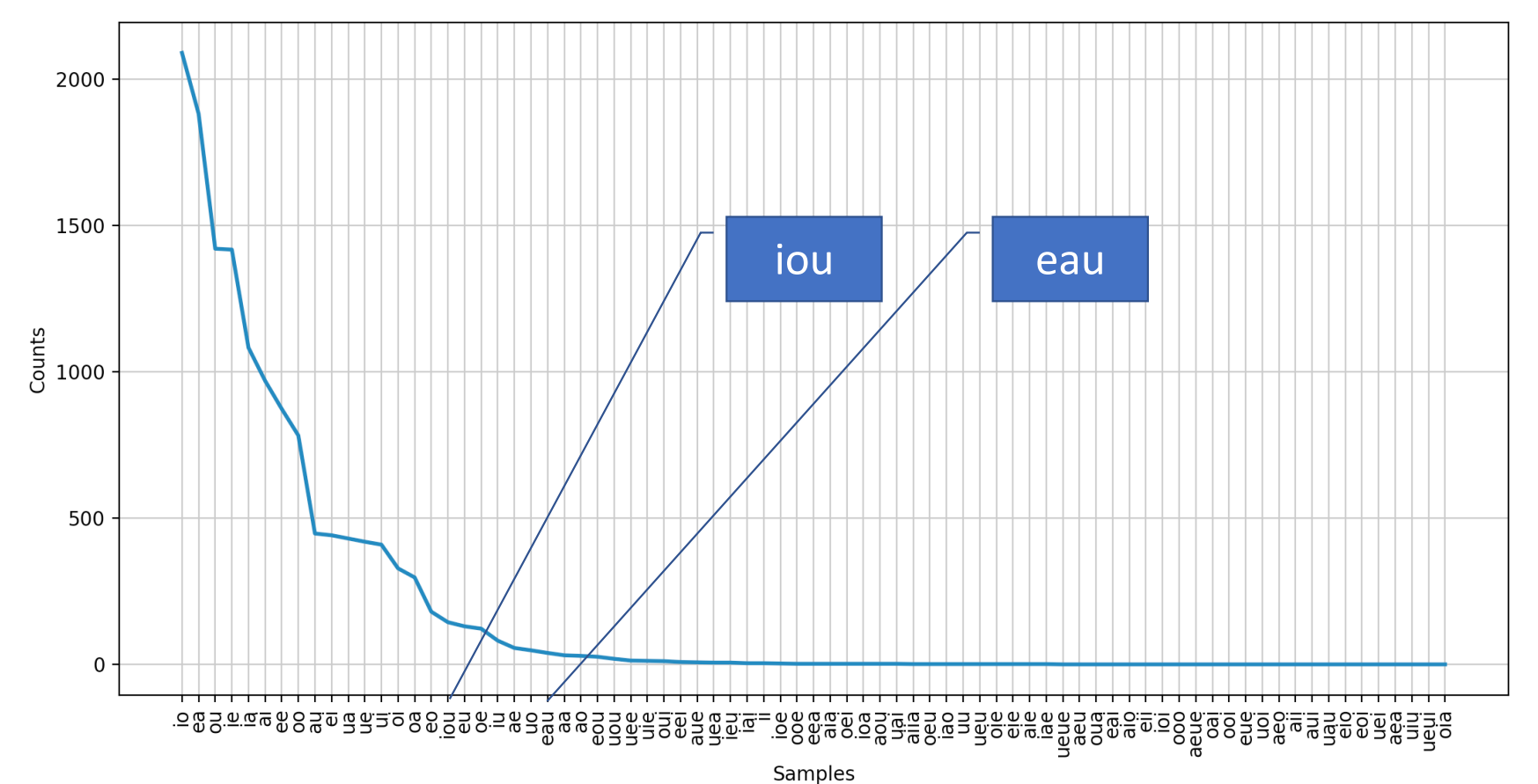

### *Virginia Woolf*

- Literary Style: *Stream of consciousness*
	- we look at using nltk to explore this

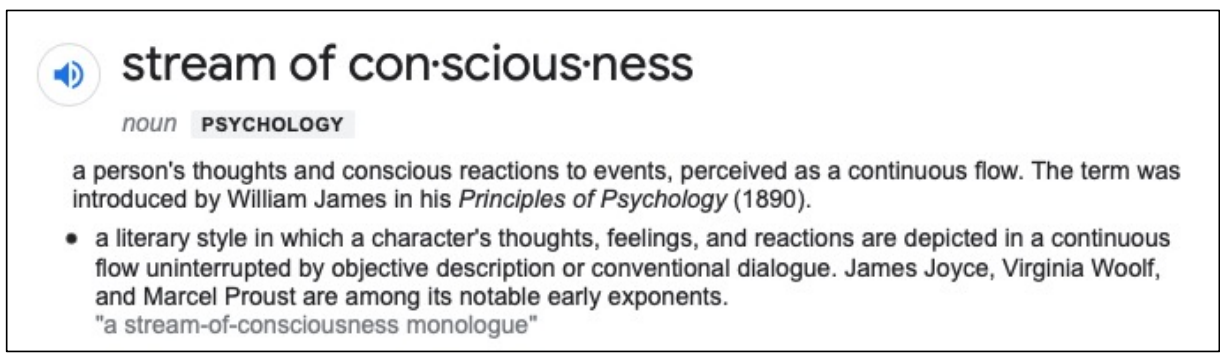

'How fresh, how calm, stiller than this of course, the air was in the early morning; like the flap of a wave; the kiss of a wave; chill and sharp and yet (for a girl of eighteen as she then was) solemn, feeling as she did, standing there at the open window, that something awful was about to happen; looking at the flowers, at the trees with the smoke winding off them and the rooks rising, falling; standing and looking until Peter Walsh said, "Musing among the vegetables?"'

### *Mrs. Dalloway* vs. Brown Corpus Fiction Top25

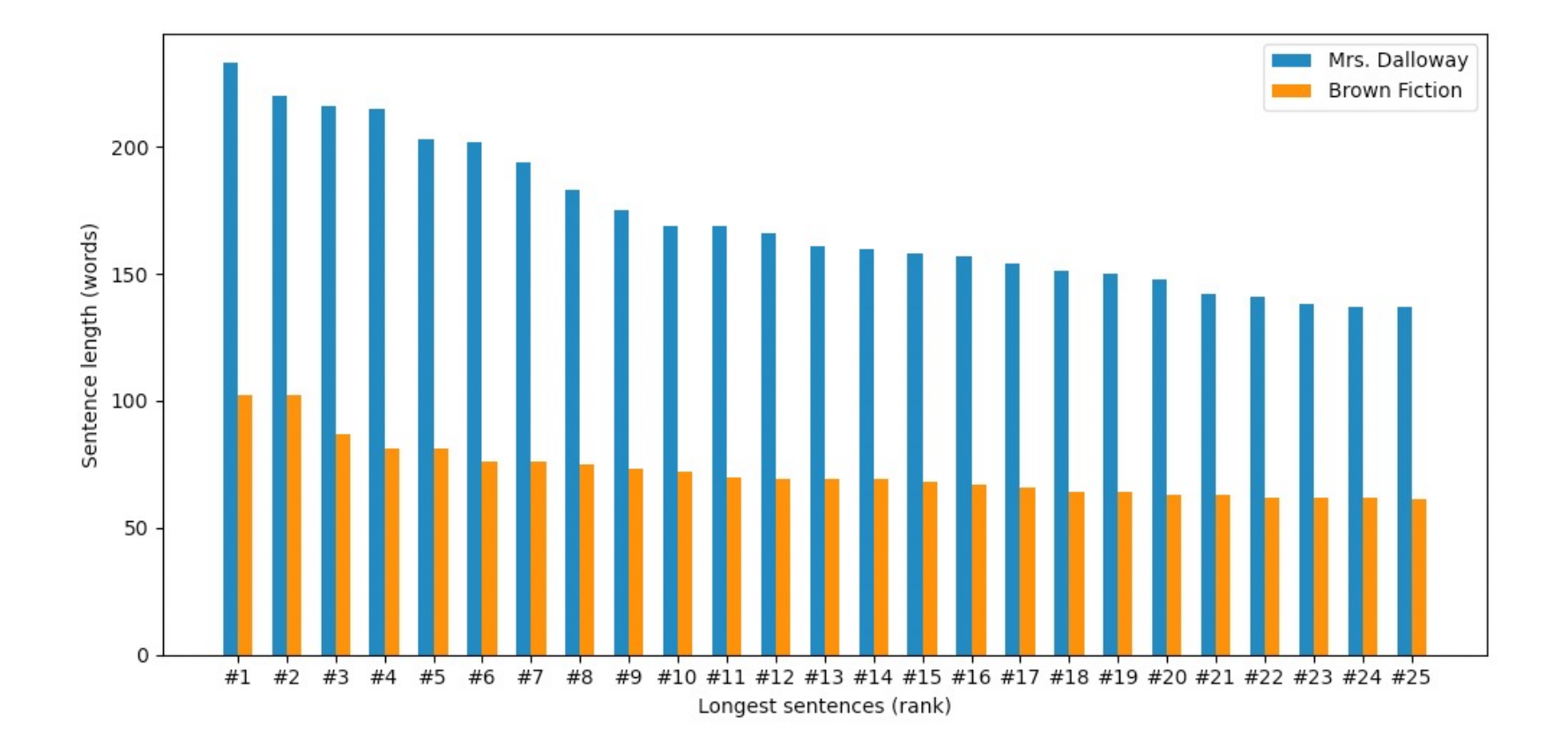

### Famous Buffalo sentence

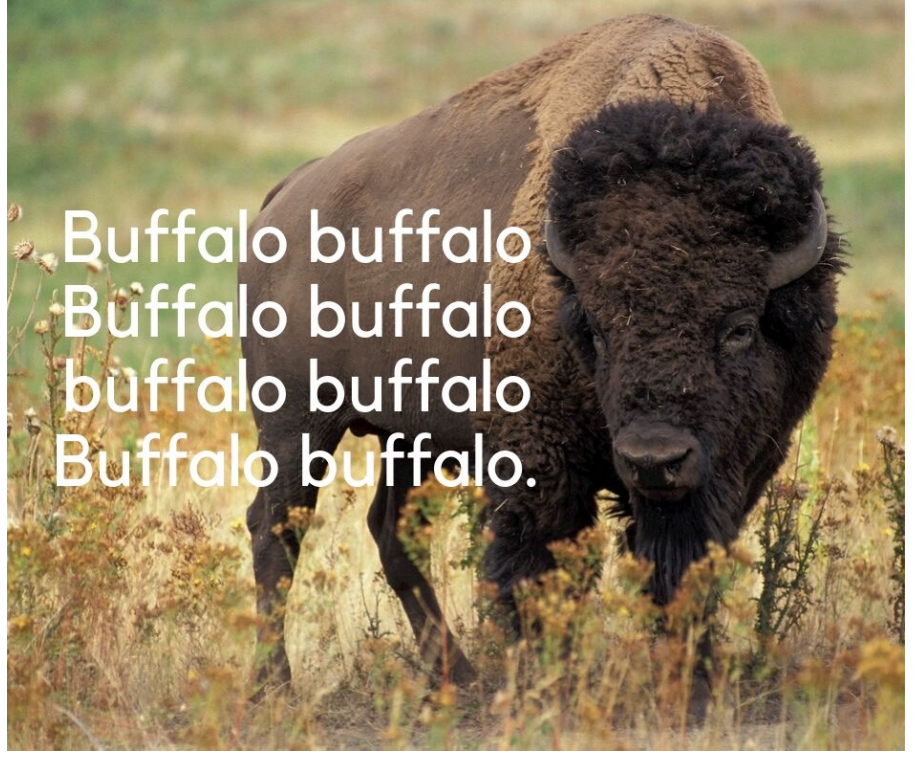

- considered grammatical, and
- makes sense
- but hard to parse even for native speakers
- 8 consecutive occurrences of the word *buffalo*

picture borrowed from Analytical Grammar/Grammar Planet on Facebook, who borrowed it from somewhere else...

### Context Free Grammar Parsing

 $1 S \rightarrow NP VP$  $2 NP - > NNP NNS$  $3 VP - > VBP NP$  $4 VP -> VBD NP$ 5 NNP -> 'Buffalo'  $6$  NNS  $-$ > 'buffalo' 7 VBP -> 'buffalo' 8 VBD -> 'buffaloed' 9 NP -> NP RELC 10 RELC -> REL RELS 1 11 RELC  $\rightarrow$  RELS  $\parallel$ 12 REL -> 'that' 13 RELS -> NP VPREL 14 VPREL -> VBP 15 VPREL -> VBD

buffalo.txt

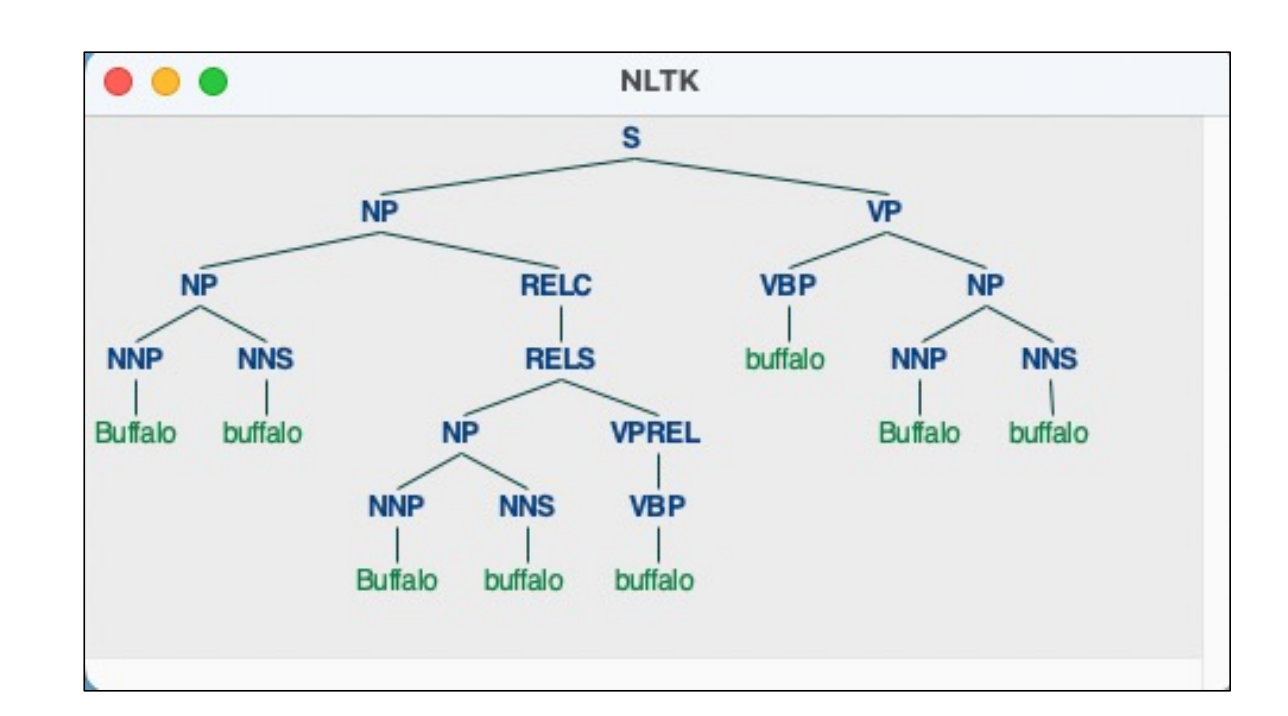

# nltk: WordNet relations: types of dogs

### graph.py on course website

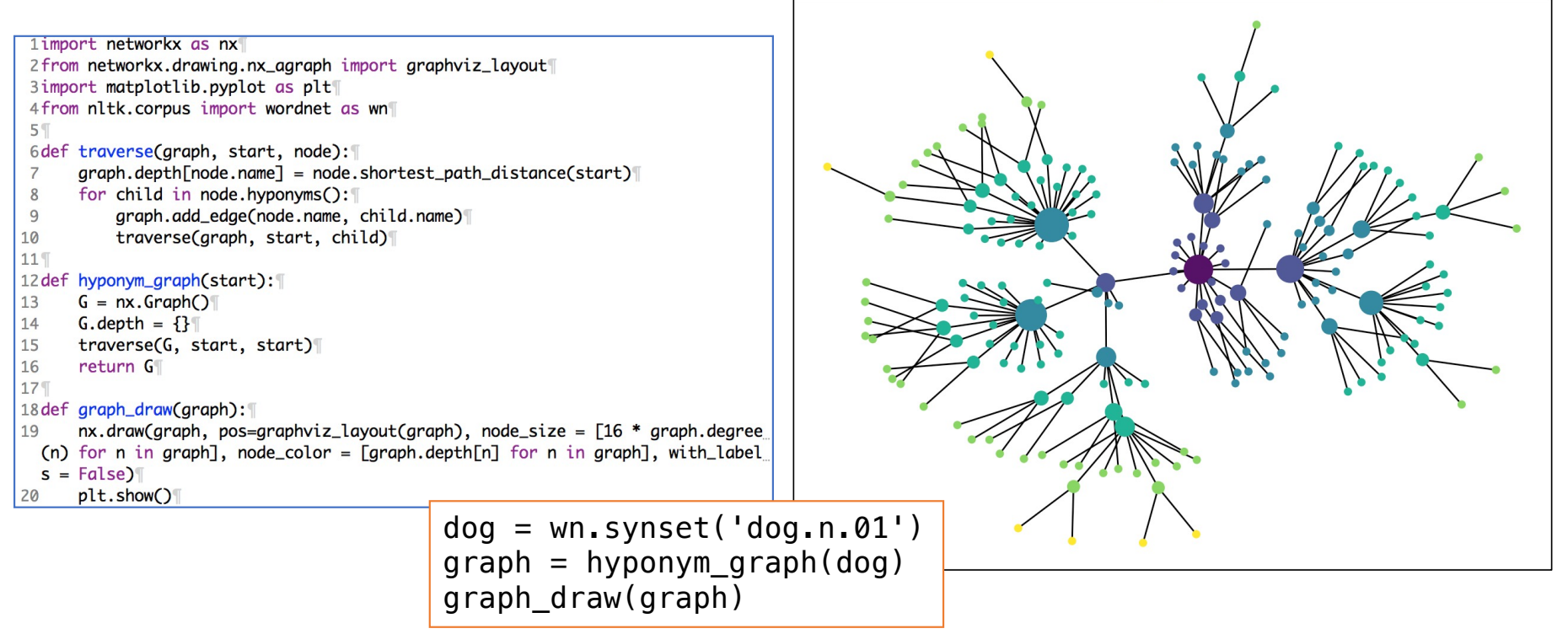

Figure 1

# nltk: WordNet relations: parts of a car

from nltk.corpus import wordnet as wn  $c = wn.synset('car.n.01')$ g = graph(c, 'part\_meronyms') graph\_draw(g)

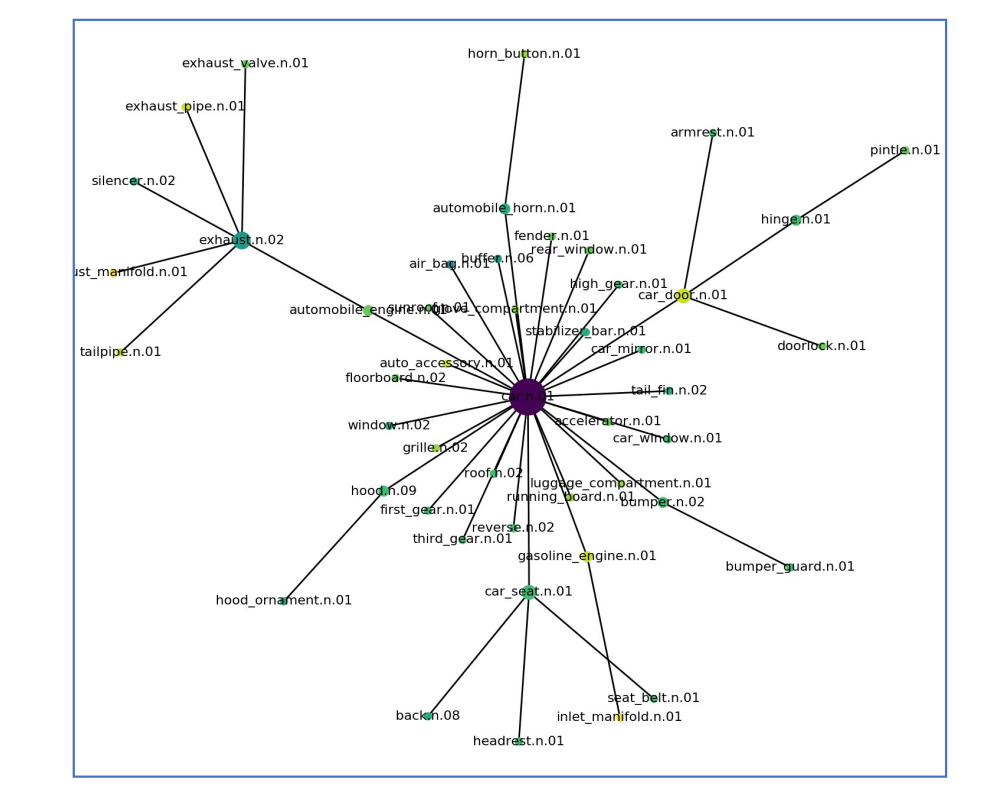